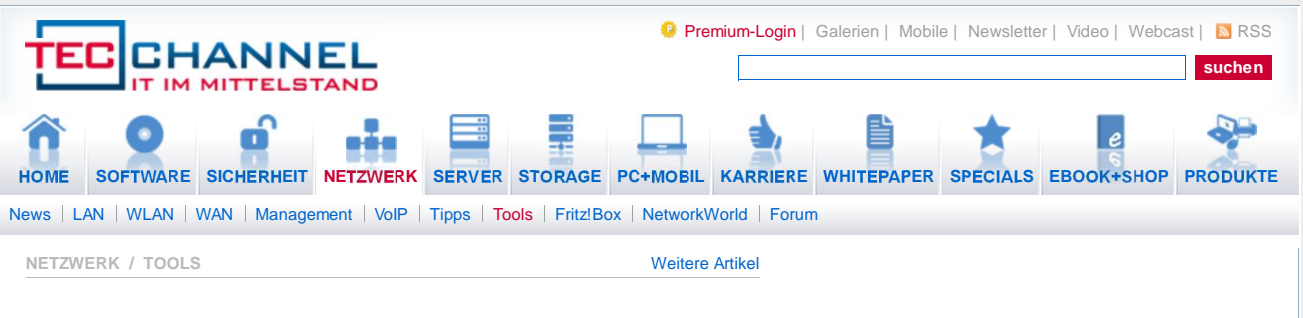

## **Netzwerkverwaltung LAN-Explorer - Netzwerkressourcen protokollunabhängig ermitteln**

von Thomas Rieske, 06.11.2013

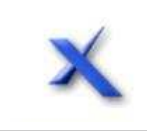

**Der LAN-Explorer ist eine kostenlose Software, die sich für die Verwaltung von Windows-Netzwerken eignet. Das Tool erfasst die dort vorhandenen Geräte, ohne dass es dazu Protokolle wie TCP/IP verwenden muss. Auch zu Dokumentationszwecken lässt sich das**

## **Programm nutzen.**

**Funktionalität:** Der LAN-Explorer sammelt die Informationen über alle Geräte im lokalen Netzwerk. Damit das protokollunabhängig funktioniert, muss es sich um eine Microsoft-kompatible Umgebung handeln, denn das Tool wertet die Browsing-Liste aus. Dabei handelt es sich um eine Aufstellung aller Rechner im Netzwerk, die Windows in periodischen Abständen an jeden Computer übermittelt. Der Nachteil dieser Methode liegt darin, dass je nach LAN-Größe das Tool eventuell nicht unmittelbar alle Geräte erkennt. In diesem Fall sollte man den Vorgang zu einem späteren Zeitpunkt erneut durchführen, aber keine neue Auflistung erstellten, sondern die vorhandene nur ergänzen.

Das Programm führt die auf diese Weise ermittelten Ressourcen einschließlich ihrer Freigaben in übersichtlicher Form auf. Die angezeigte Tabelle enthält neben dem Host- und Freigabenamen die IP-Adresse, die Arbeitsgruppe oder die Domäne sowie die Ping-Zeit. Mithilfe der Favoriten lässt sich schnell auf die am häufigsten benötigten Rechner zugreifen. Außerdem kann der User die Liste mit den aufgeführten Netzwerkressourcen speichern. Auf diese Weise ist zumindest für kleinere LANs eine einfache Dokumentation möglich.

Darüber hinaus beherbergt der LAN-Explorer einen integrierten Dateimanager und eine Suchfunktion. So kann der Benutzer rasch die Freigaben nach bestimmten Dateien durchforsten und sie zwischen zwei Rechnern kopieren oder verschieben - immer vorausgesetzt, er besitzt die entsprechenden Berechtigungen dafür. Diese Aktionen funktionieren nur im lokalen Netz. Wer zum Beispiel einen Webserver in die Adresszeile einträgt und darüber einen Download starten will, erhält eine Fehlermeldung.

Bislang lässt sich der LAN-Explorer nur bis einschließlich Windows 7 nutzen - einen Installationsversuch unter Windows 8 quittiert das Utility mit einer Fehlermeldung. Ein neues Release sollte diesen Mangel beheben, ist allerdings auf der Seite des Programmautors noch nicht angekündigt.

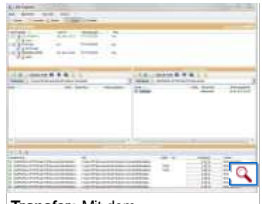

**Transfer:** Mit dem programmeigenen Dateimanager lassen sich freigegebene Ordner und Dateien rasch kopieren. Die Warteschlange informiert den Nutzer über den Status der Transaktion.

**Installation:** Das Tool lässt sich bequem mithilfe eines Assistenten einrichten, indem man die 1,1 MByte große Setup-Datei aufruft. Nach Abschluss der Installation ist der LAN-Explorer ohne Neustart sofort einsatzbereit.

**Bedienung:** Direkt nach einer frischen Installation aufgerufen, präsentiert sich das Tool mit einer kargen grafischen Oberfläche. Erst beim Klick auf den Button Starten in der Symbolleiste, die unterhalb der Menüzeile angeordnet ist, beginnt die Software mit dem Netzwerkscan. Anschließend landen die ermittelten Geräte mit ihren Freigaben in einer Tabelle, die den Hauptteil des Programmfensters einnimmt.

Insbesondere bei großen Netzwerken empfiehlt es sich dann, die Anzeige anzupassen, sodass nur bestimmte Geräte dargestellt werden. Dazu klickt man einfach mit der rechten Maustaste in einen freien Bereich der Liste und wählt den passenden Eintrag aus dem eingeblendeten Menü. Ein weiteres Kontextmenü lässt sich aufrufen, wenn man mit der rechten Maustaste auf ein in der Tabelle aufgeführtes Gerät klickt. Die dort vorhandenen Befehle erlauben es etwa, die Ressource zu bearbeiten oder im programminternen Dateimanager zu öffnen.

Auf diese Weise sind die häufigsten Aktionen durchführbar. Ansonsten hilft ein Klick auf die jeweilige

Option in der Symbol- oder Menüleiste. Je nach ausgewähltem Befehl blendet der LAN-Explorer neue Bereiche in das Hauptfenster ein, etwa für den Dateimanager oder die Suchfunktion. Diese lassen sich in der Größe anpassen, sodass es zu keinen Darstellungsproblemen aufgrund von Platzmangel kommen sollte.

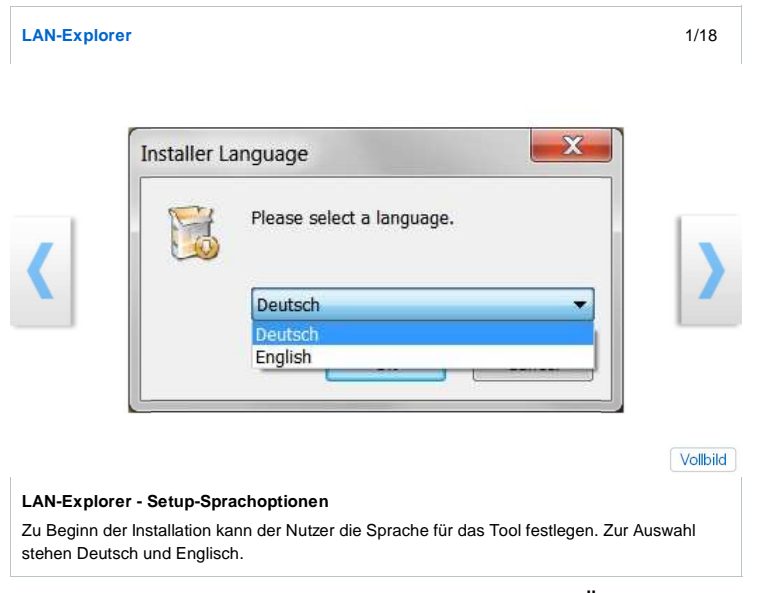

**Fazit:** Der LAN-Explorer bietet einen schnellen Überblick über alle Ressourcen samt ihren Freigaben in lokalen Netzwerken. Das Tool ist allerdings auf Windows-Umgebungen beschränkt, da es nur mit Browsing-Listen arbeitet. Zudem ist es noch nicht an Windows 8 angepasst, was aber eher mittelfristig zum Problem werden dürfte. Größter Pluspunkt ist der integrierte Dateimanager, mit dem sich etwa Kopieraktionen zwischen LAN-Stationen spürbar komfortabler durchführen lassen als mit dem Windows-Explorer.

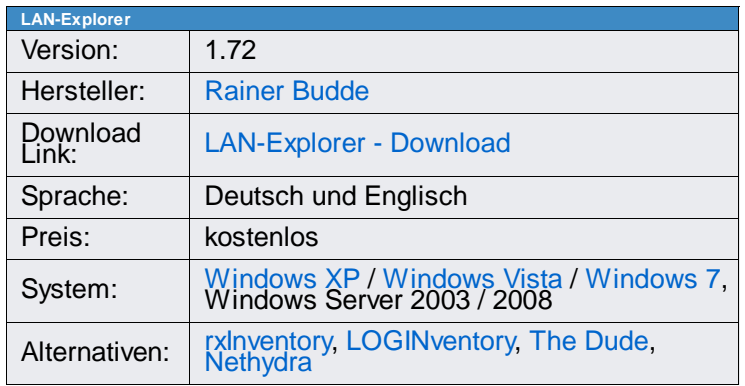

Jetzt Newsletter bestellen und einen SONY eBook Reader 'PRS-T2' gewinnen!

PC-Welt | Macwelt | Digital.World | GameStar | TecChannel | Computerwoche | CIO | CIO USA | ChannelPartner | Central IT<br>IDG Communications Media AG | relevANTS | CFOworld | 10projects - die Projektdatenbank | DSL-Speedmete